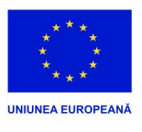

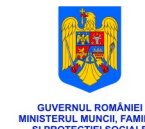

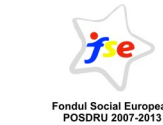

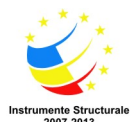

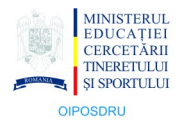

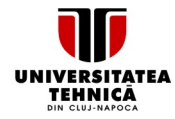

#### Investeste în oameni!

Prolect cofinantat din Fondul Social European prin Programul Operational Sectorial Dezvoltarea Resurselor Umane 2007-2013

AXA PRIORITARĂ 1: "Educația și formarea profesională în sprijinul creșterii economice și dezvoltării societății bazate pe cunoaștere"

DOMENIUL MAJOR DE INTERVENȚIE 1.2: "Calitate în învățământul superior"

TITLUL PROIECTULUI: "Program multi-regional de studii masterale în domeniul eActivități"

COD CONTRACT: POSDRU/86/1.2/S/54956

BENEFICIAR: Universitatea Tehnică din Cluj-Napoca

### **INSTRUCTIUNI DE UTILIZARE A SISTEMULUI DE AUDIOCONFERINTE IN RETEAUA DE CENTRALE TELEFONICE DIGITALE A UNIVERSITATII TEHNICE DIN CLUJ-NAPOCA**

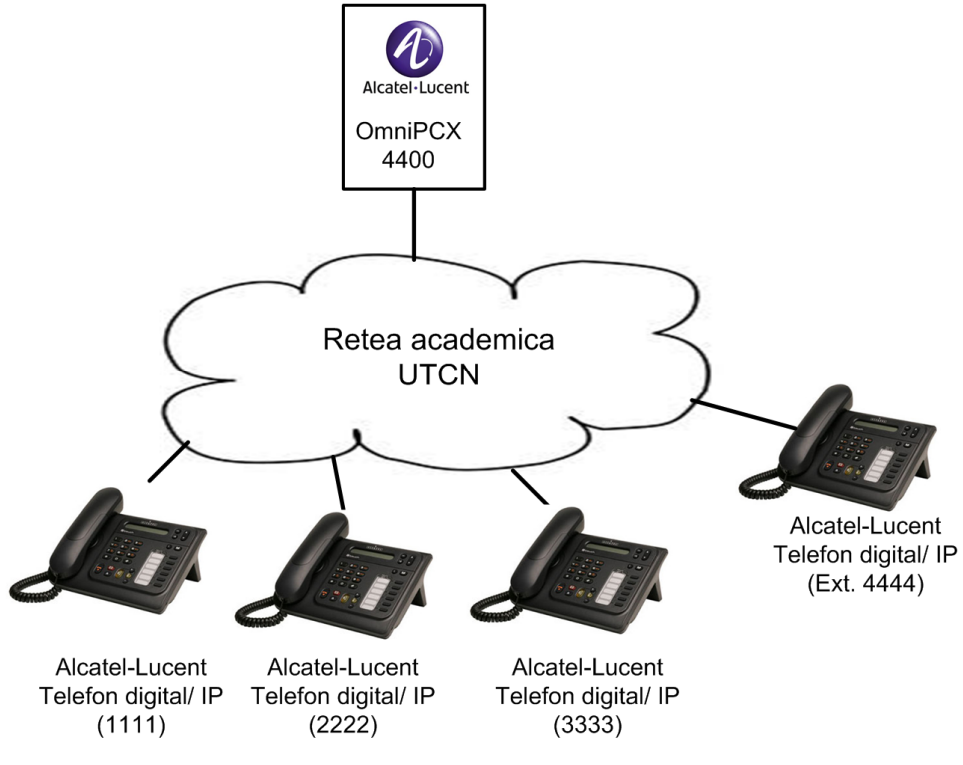

*Figura 1. Schema bloc* 

# **Generalitati**

Sistemul de audioconferinte *Meet-Me Conference* de la Alcatel-Lucent permite ca 2 sau mai multi participanti (maxim 29) sa fie conectati in aceeasi conversatie.

# **Acces intern la audioconferinta**

Un telefon de interior autorizat (telefon digital de tip Alcatel-Lucent 4010, Alcatel-Lucent 4019 sau un telefon IP de tip Alcatel-Lucent 4018) poate activa o audioconferinta indiferent de centrala unde se gaseste folosind:

### **\*93<Numar\_de\_telefon><cod\_de\_acces>**

*De exemplu: Telefonul interior 1111 gazduieste audioconferinta iar codul de acces este 1234. Telefonul 2222 va tasta \*9311111234. Similar vor proceda si telefoanele 3333 si 4444.* 

Pagina 1 din 3

Dupa stabilirea audioconferintei, pe ecranul telefonului apare numarul de participanti.

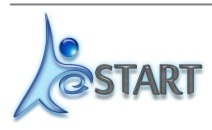

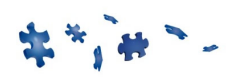

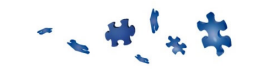

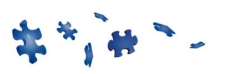

*De exemplu:* 

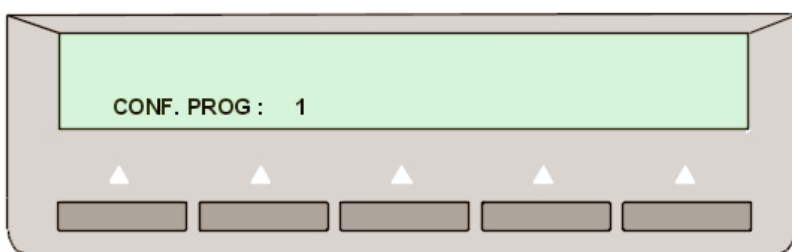

*Figura 2. Numarul de participanti in conferinta este 1* 

Dupa stabilirea audioconferintei, se pot conecta si telefoane analogice (Alcatel-Lucent 29446, Siemens Euroset 2020 etc.), dar pe ecranul acestora nu vor aparea mesaje. Fiind o retea de centrale telefonice, practic orice interior din universitate are acces la acest serviciu.

### **Acces extern la audioconferinta**

Deocamdata accesul din exterior este permis numai prin apelarea directa a unui numar de interior digital sau IP. Acesta va raspunde si se va tasta **\*93<Numar\_de\_telefon><cod\_de\_acces>** si apoi se va redirija intrarea in audioconferinta spre numarul de apel extern. Pe ecranul telefonului care face redirijarea vor aparea indicatii in acest sens.

*De exemplu:* 

*+40-264-555555 suna la +40-264-202222. Numarul de interior 2222 raspunde, se tasteaza \*9311111234 si apoi se executa transferul. In felul acesta telefonul extern +40-264-555555 devine participant la audioconferinta gazduita de 1111 cu codul de acces 1234.* 

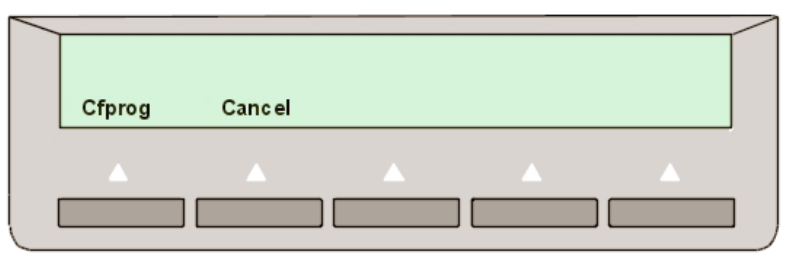

*Figura 3. Se va apasa tasta Cfprog pentru a transfera audioconferinta* 

# **Incheiere audioconferinta**

Pentru parasirea audioconferintei se inchide telefonul. De mentionat ca pe durata participarii in audioconferinta, telefonul nu poate fi angajat in alte convorbiri (prezinta ton de ocupat). Nu este obligatoriu ca cel care a initiat audioconferinta sa fie ultimul care se deconecteaza.

# **Suport tehnic**

Numarul de telefon care gazduieste audioconferinta si codul de acces vor fi stabilite de catre administratorul retelei de centrale telefonice la solicitarea dumneavoastra prin e-mail la adresa: telefoane@el.el.obs.utcluj.ro.

Lista de telefoane din universitate se gaseste la adresa: http://www.utcluj.ro/telefoane/

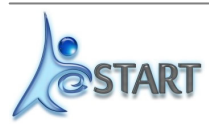

Pagina 2 din 3

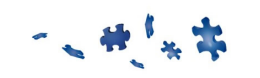

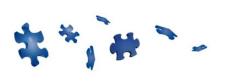

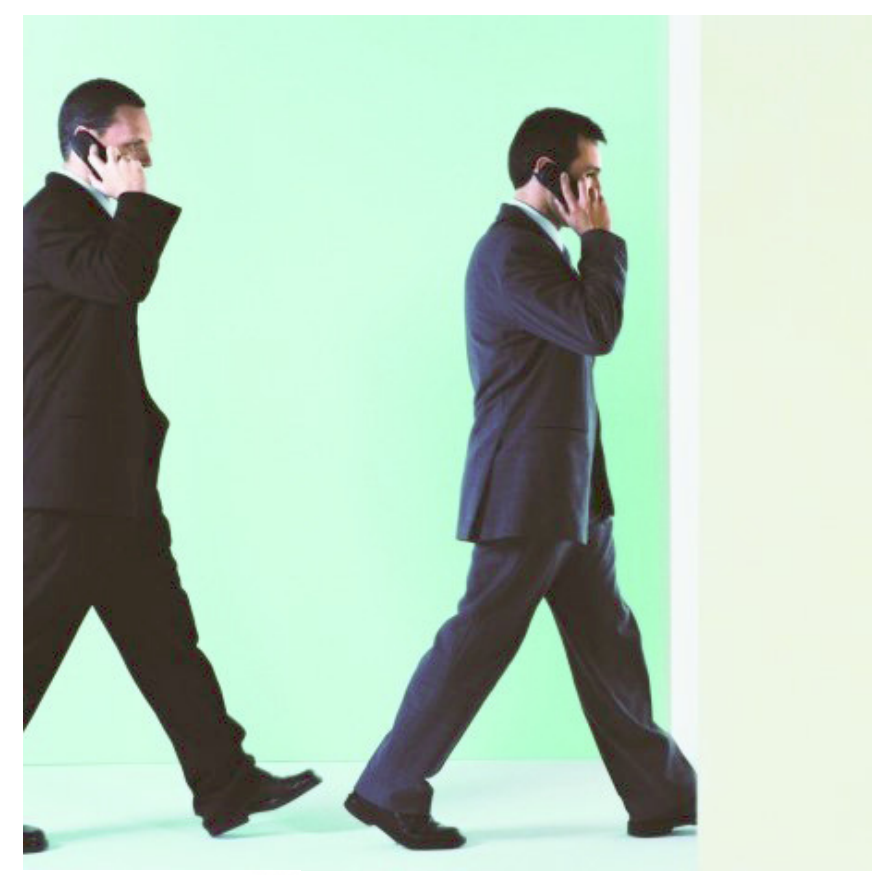

Alcatel-Lucent

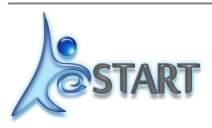

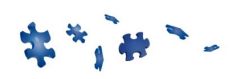